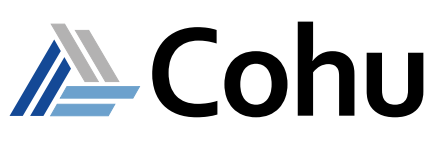

## Offering a Range of Configurations Designed for Low-cost Testing

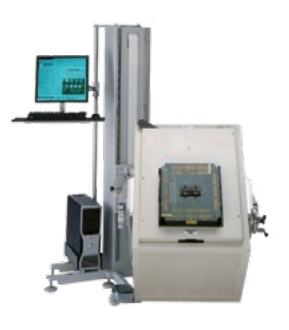

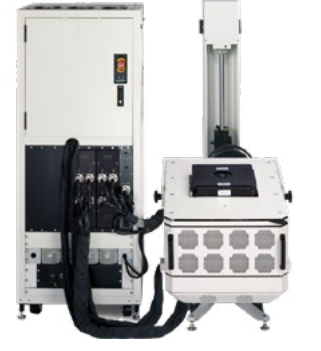

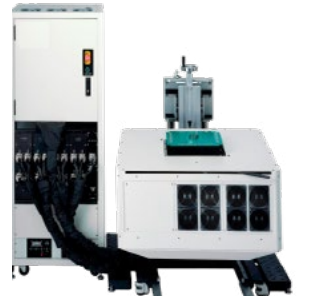

## **Course Description**

The Mixed Signal Applications – MSDI training course provides a broad base of mixed signal testing knowledge, and forms a strong foundation for future applications courses. As such, the course covers a range of instruments including DC, digital, DSP and RF. It enables attendees to work comfortably in the Cohu enVision user interface and program the typical instrument set using Cadence instructions. The course uses the Mixed Signal Digital – Integrated user model (MSDI). This unit introduces X-Series tester (LX, MX, EX utilizing the FX digital subsystem) functions. Hardware discussed in the course includes:

- Core DC instruments in the VI family of instruments
- Core waveform generation and capture instruments
- FX digital subsystem
- RF16 6 GHz high frequency option

## **Course Outline**

- X-Series Test System Overview
- enVision Operating System Overview
- Getting Started with enVision
- Adapterboard Objects
- Test Program Flow
- Test Objects
- Spec and Mask Objects
- Cadence in enVision
- Cadence Tools
- Cadence Language
- Octal VI/VI16
- Arbitrary Waveform Generator (AWG)
- Digitizer (DIG)
- FX Digital Subsystem
- RF Subsystem
- Time Measurement FX\_TMP/QTMP

#### **Course Length**

• Ten days, including classroom and practical exercises

## **Recommended Skills**

• English - written and spoken

## **Prerequisites**

• None

## **Who Should Attend**

- Test program development engineers
- Test program support engineers
- Test system maintenance engineers and technicians

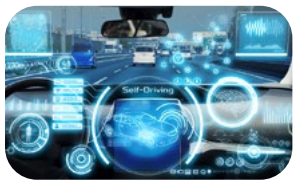

Automotive

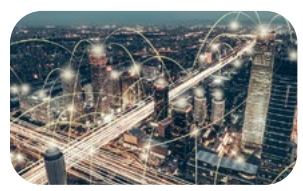

Mobility

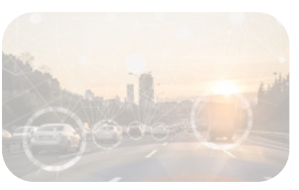

IoT/IoV & Optoelectronics

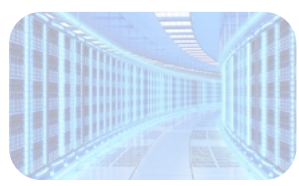

Computing & Network

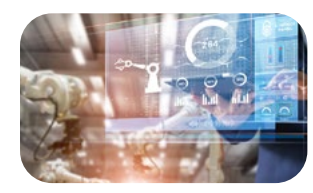

Industrial & Medical

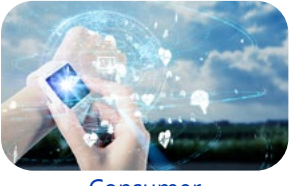

Consumer

- **• Up to 256/512/1024 digital pins**
- **• 20/40/80 instrument slot configurations**
- **• Comprehensive portfolio of DC, power, DSP, RF and digital power instruments**

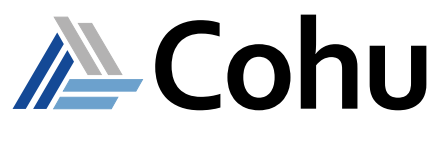

## **Course Modules**

#### **1 - X-Series Test System Overview**

This unit introduces the X-Series tester functions and capabilities, including:

- Architectural features
- Power distribution
- System configuration and resources

### **2 - enVision Operating System Overview**

This unit introduces the concepts and philosophy of the enVision operating system, including the core elements of enVision and how enVision objects are related to each other within an enVision test program.

#### **3 - Getting Started with enVision**

This unit introduces essential enVision skills and general concepts.

- Location of enVision files
- Starting enVision
- Connecting to enVision
- Indications that enVision is running
- Types of enVision test program files
- Loading a test program
- Running a test program at the Operator Tool and Pass/Fail indicators
- Text based datalogging
- Using the enVision on-line help
- Changing user preferences at the enVision tools
- Working with the Error Tool
- Using enVision tools to view Objects
- Performing common tool actions such as: changing Xdefaults; finding, creating, cloning, renaming and deleting objects; and exiting an enVision tool
- Exiting an enVision session

#### **4 - Adapterboard Objects**

This unit introduces the Package Tool and Adapter board Objects which relate tester resources to the DUT and load board.

- Introduction to Adapterboard Objects
- Adapterboard selection at the Operator Tool
- Displaying pin information at the Package Tool
- Controlling the Package Tool display
- Using the Pin Spreadsheet
- Understanding Pin Types and using the Pin Type editor
- Creating an Adapter board object
- Constructing a graphic image of the DUT
- Defining new Pin Types with the Pin Type editor
- Using the Pin Information Mode to assign pin names, PPIDs and pin types
- Using the Pin Spreadsheet to assign the tester resources
- Creating and viewing pin groups

### **5 - Test Program Flow**

This unit introduces the Flow Tool and Flow Objects, which are used to control the test program sequence.

- Introduction to Flow Objects
- Resequencing the Flow and Moving Objects
- Structure of a Flow Object
- Understanding test IDs
- Understanding the sequence of execution
- Working with Bins
- Attaching a Bin Object to an icon in the flow
- Creating a Flow Object

#### **6 - Test Objects**

This unit introduces the core of the enVision system, the Test Tool.

- Introduction to Test Methods
- Test Method categories
- Test Method help
- TestTool orientation
- Method specific arguments
- Test context
- Sequence of test execution
- Port expressions

- **• Up to 256/512/1024 digital pins**
- **• 20/40/80 instrument slot configurations**
- **• Comprehensive portfolio of DC, power, DSP, RF and digital power instruments**

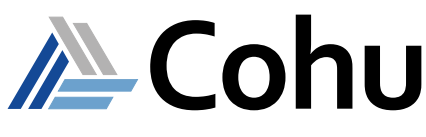

## **Course Modules (cont. )**

#### **7 - Spec and Mask Objects**

This unit introduces the basic features and applications of the enVision Spec Object.

- Introduction to Spec and Mask Objects
- Spec Tool orientation
- Categories
- Attaching categories to a flow node
- Using categories to reuse Test Objects
- Mask Objects
- Attaching a Mask to a test
- Using Spec and Mask Objects to program tester resources
- Using expressions to define parameter values
- Referring to specific parameter values
- Creating Spec and Mask Objects

#### **8 - Cadence in enVision**

This unit presents a brief overview of the Cadence program module structure and demonstrates the methods of integrating Cadence routines into the enVision environment.

- Overview of the Cadence routines structure
- Cadence in enVision
- Parameter passing
- In/Out Cadence parameters
- Passing enVision values to Cadence
- Sharing the PPID between Cadence and enVision
- Reporting test results

#### **9 - Cadence Tools**

This unit introduces the Cadence Tools.

- Cadence editor/debugger
- Cadence status display
- Cadence on-line help

#### **10 - Cadence Language**

This unit introduces the Cadence language necessary to develop Cadence routines.

- Introduction to Cadence programming
- Declaration of variables
- Storage classes
- Data types
- Operators and precedence
- Type casting functions
- Built-in functions
- Flow control
- Cadence input/output
- Cadence print syntax

#### **11 - Octal VI / VI16**

This unit introduces the Octal Voltage/Current (OVI) and VI16 module.

- Octal VI / VI16 functional description
- General syntax statements
- Connect/disconnect instructions
- Force instructions
- Measure instructions
- Programming examples
- Alarms
- DUT site connections

#### **DSP Instruments**

#### **12 - Arbitrary Waveform Generator (AWG)**

This unit introduces the basic operations of the Arbitrary Waveform Generator. This DSP based instrument used to create waveforms to provide direct stimulus to the DUT or to modulate the RF generators.

- Functional overview
- Programming instructions
- Connect/disconnect instructions
- Loading waveforms into memory
- Setting up sampling rate
- Gain and impedance settings
- Software trigger
- Waveform sourcing
- Creating a clock waveform to DUT
- Programming markers
- DUT site connections

- **• Up to 256/512/1024 digital pins**
- **• 20/40/80 instrument slot configurations**
- **• Comprehensive portfolio of DC, power, DSP, RF and digital power instruments**

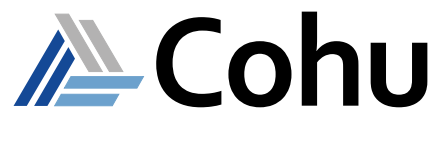

## **Course Modules (cont. )**

### **13 - Digitizer (DIG)**

This lesson presents the use of the Digitizer (DIG) and various methods of data collection. It covers the concept of synchronization and its importance to meaningful and accurate data processing, as well as the use of various built-in math functions for data analysis.

- Initialization
- Connect/disconnect instructions
- Setting up sampling rates
- Software trigger
- Sourcing a clock to the DUT site
- Measure instructions
- Data read back
- Data capture
- Data analysis
- DUT site connections

#### **14 - FX Digital Subsystem**

This unit introduces the hardware elements of the FX Digital subsystem. It covers the difference between the pattern and run time code, and which parts of the program contain instructions for setting up digital functions.

- Functional overview of Digital subsystem
- Introduction to program structure
- Pattern structure and the Pattern Tool
- Pattern Setup Tool
- Debugging Tools
- Microcode
- Cadence Exception handling instructions
- Pattern and Cadence Synchronization
- Sync bus and synchronization
- Register, send, and capture
- Pin Parametric Measurement Unit (PMU)
- Central Parametric Measurement Unit (CPMU)

#### **15 - RF Subsystem**

This unit presents the basic operation of the Radio Frequency (RF) Source and Measure Instrument.

- RF subsystem functional block diagram
- Hardware description and interconnections
- RF subsystem programming
- Connect instructions
- Source set up instructions
- Scalar set measurement instructions
- One port vector set measurement
- Two port vector set measurement
- Measure instructions
- DUT site connections

#### **16 - Time Measurement FX\_TMP/QTMP**

This unit presents to operation of the time measurement instruments, FX\_TMP and QTMP. Measurement techniques are described including the following.

- Frequency Measurements
- Period Measurements
- Delay Measurements
- Pulse Measurements
- ARMing methods

## **Registration**

To register, click on the register button or link.

#### or [Register here](https://www.cohu.com/schedule-registration) **REGISTER**

Please visit [www.cohu.com/a](http://www.cohu.com/schedule-registration)te-classroom-training to get comprehensive course information. If you have any questions, please contact your local Cohu sales representative or training coordinator.

## **Visit our ATE Knowledge Centers**

Click on the below logos to visit our video channels.

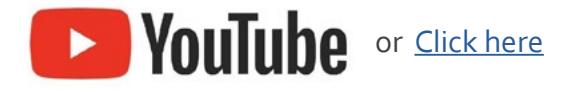

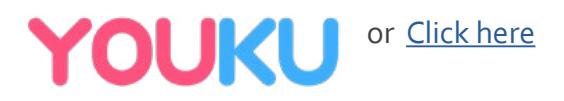

#### REV20200721

www.cohu.com/training-center-semiconductor-ate www.cohu.com/ate

Cohu, Inc. 12367 Crosthwaite Circle, Poway, CA 92064-6817 Tel. +1 858.848.8000 I info@cohu.com I www.cohu.com © 2020 Cohu, Inc.: All rights reserved.